## Schneider Displaytechnik

# **Connection diagram: Display for SolarEdge-Inverters via RS-485 (direct)**

The display unit is equipped with two cables, each about 3 m long, which provide the connection to mains and to the data source. The display has to be connected directly to the RS-485-Inverter-Bus, recommended cable e.g.shielded cable: JY-(St)-Y 4 x 0.6 mm².

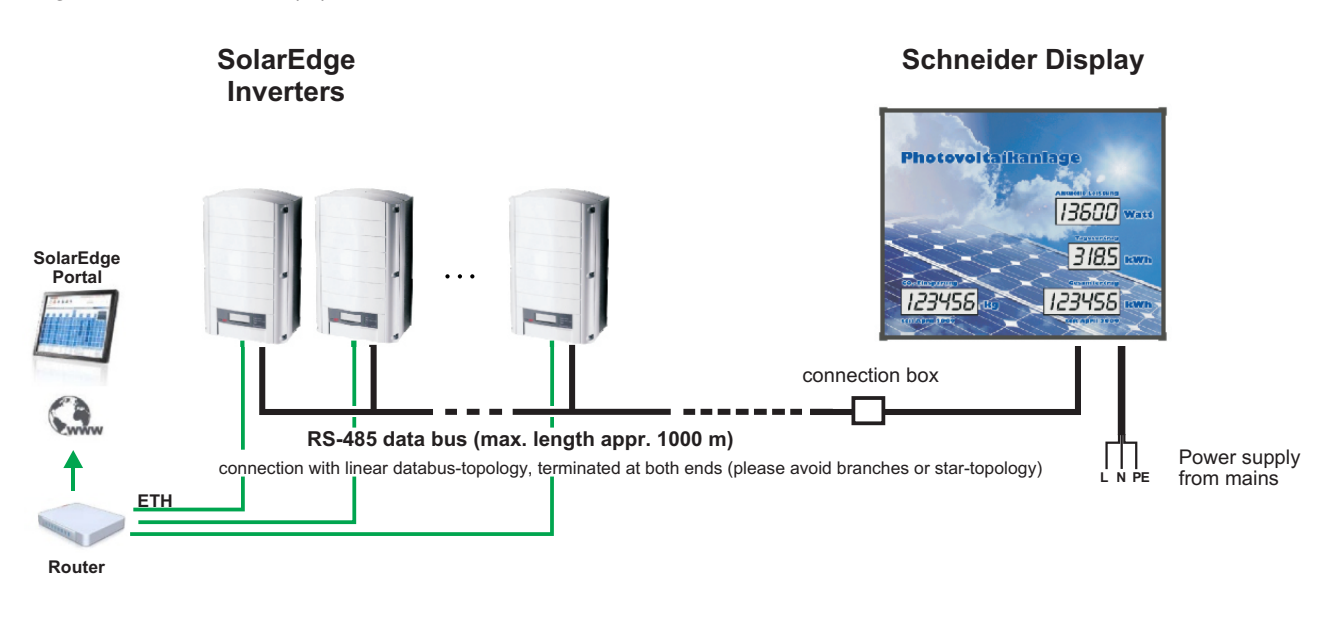

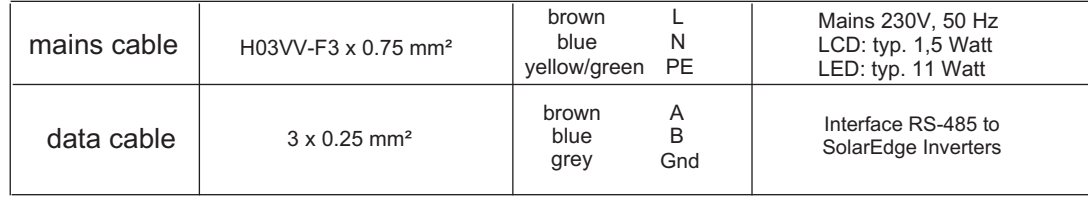

#### **Concept of Data Collection:**

The SolarEdge inverters can be adressed directly by the display on their Modbus-RTU-interface.

All data which is transmitted via interface (e.g. "actual power" or "total energy") can be visualized 1:1 on the display unit. Additional data can be calculated in the display, such as the " $CO<sub>2</sub>$ -equivalent value" or the "daily energy".

Hotplugging: After all inverters have started up and are ready connected to the display with the appropriate device-IDs, please restart the display unit once by Power-On-Reset in order that the display collects all inverters correctly.

#### **Safety Information:**

Installation of the display unit by skilled staff only. Relevant rules for electrical safety have to be followed. Disconnect from mains before opening.

### **DataConnection / Configuration**

The display uses the Modbus RTU interface of the inverters as a master on the RS-485 data bus. Each inverter has to get its own device-ID (bus address). The display requests the address-range 1 to 10.

Please terminate the RS-485 data bus at both ends. Set termination at the last inverter in the chain: Dip-switch (sw7) on communication circuit board of inverter - as described in SolarEdge installation manual.

The parameters of the RS-485 interface must be adjusted at the inverter suitable for data query of the display.

Menu item: **<Communication>** / **<RS-485 - 1 Conf>** Please adjust the following parameters:

**<Device type>**: Non - SolarEdge Datalogger

**<Protocol>** : SunSpec

**<Device-Id>** : 1 .. 10

**<Baud rate>** : 9600 Baud